### PGP Key Management Basic Principals

#### SANOG 9

January 14, 2007 Colombo, Sri Lanka

Hervey Allen

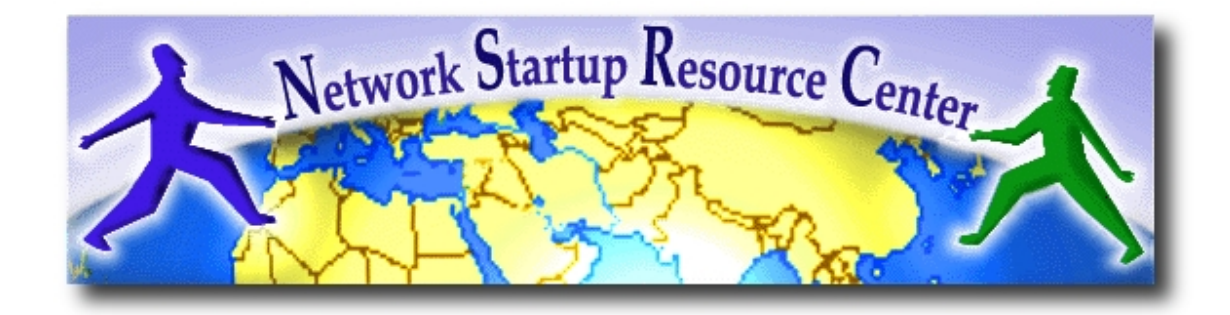

# Core Concepts

- To encrypt data so that it can be read by one person, you need that person's public key.
- To decrypt data someone sent to you, you need your private key.
- To sign some data, you use your secret key.
- To check a signature on some data, you use the public key of the person who used it.

# How do you do all This?

- Using gpg commands at the command line and manipulating text files with them.
- Using built-in tools in your operating system, or your email client.

# Practical Aspects

As in what are the initial steps?

- Install GPG (as a port on FreeBSD).
- Create a public/private key pair. This is associated with your email address.
- Extract your public key. Maybe post it somewhere like <http://pgp.mit.edu/>
- Create your key fingerprint.
- Sign someone's public key.
- Check out<http://www.gnupg.org/>

### A Few Notes

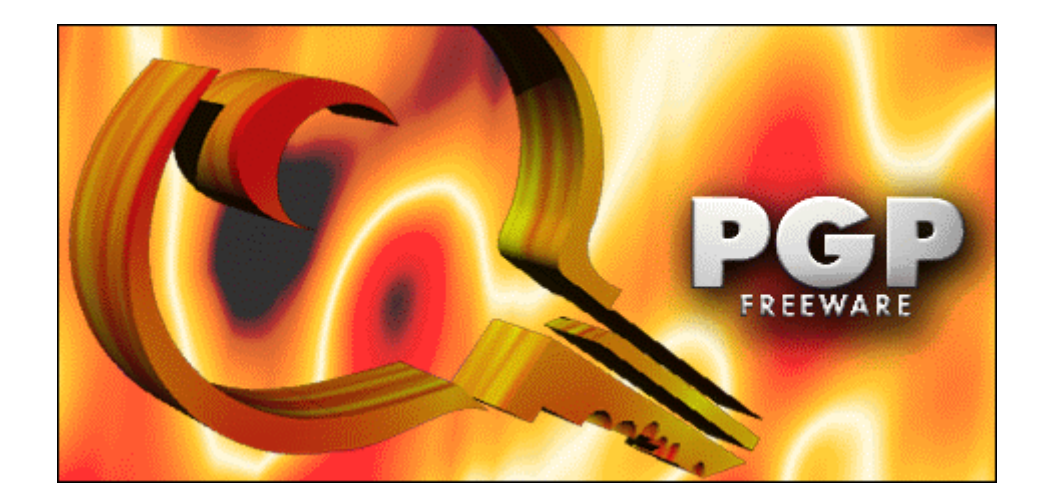

### Install GPG

We'll install via ports. If your ports tree is not up-to-date you might install an older version of GnuPG.

You can always install like this:

pkg\_add -r gnupg

# Create Public/Private Key Pair

- Don't forget expiry date
- passphrase on private? What if none?
- What does this mean?
- How is this related to ssh?

# Extract your Public Key to Text

- Why?
- What do you do with this?

#### **Answers:**

- Export to pgp key server
- Place in email
- Have people sign it why? Cool Effect – Still awake?

# Create a Key Fingerprint

- Why?
- What does this do?
- Where might you use it?

#### **Answers:**

- Bottom of email?
- Pgp key server

# Sign Someone's Public Key

What's the first step? This is the "web of trust" Where do the "signatures" go? pgp key server

# What will you use this for?

**??**

- Passwords in email
- Financial information
- Contracts
- Other?

# Let's go do it!